# **MINIACTION – PC CONNECTION**

## **1. PROGRAMMING**

We suggest to download MiniME communication software on our web site and use a 485 converter. Correct adapter is BRAINBOXES Model US-324.

<http://www.brainboxes.com/product/us-324/1-port-rs422-485-usb-to-serial-adapter>

For the cable you must connect pin 1&6 of adapter to pin 2 of J1(Miniaction) and pin 2&7 of adapter to pin 1 of J1(Miniaction).

# **2. RS-422/485 SETTINGS (US-320, US-324, US-313, US-346, AND US-842 ONLY)**

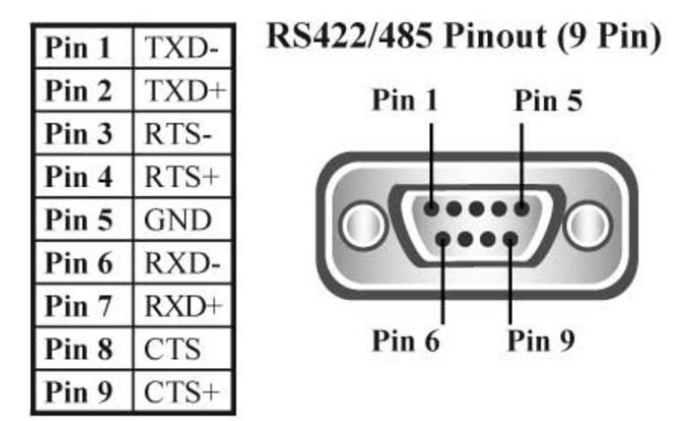

- To achieve RS-485 Half Duplex Communications, using two wires for communication, Pins 1&6 and 2&7 must be physically shorted together.
- Once your wiring is setup, you will also need to set the card to FULL or HALF Duplex mode in the software.

For RS-422/485 products only, there is an additional tab in the Advanced Settings to allow you to change duplex mode.

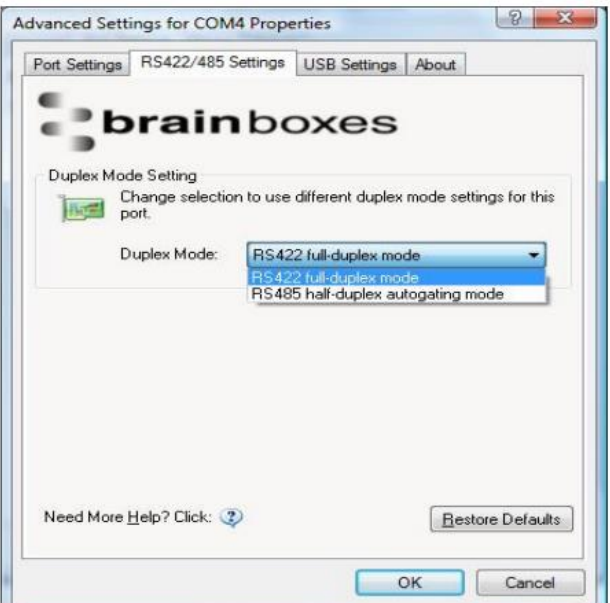

- The drop down list allows users to choose the desired RS-422/485 operations mode.
- Select "RS-422 full duplex mode" for Full Duplex communications.
- Select "RS-485 half duplex autogating mode" for Half Duplex communications.
- Restore Defaults: Pressing this button will reset all settings on this Property Page back to the factory defaults of this device. The default settings for this Property Page are "RS-422 full duplex mode".

#### **Background Information:**

- DTR/DSR Handshaking is not available on 422/485 devices.
- The factory default RS-422/485 setting is full duplex mode.
- The RS-485 standard talks about the differential pair as 'Data A' and 'Data B' but line driver chip manufacturers use the labels 'Data+' and 'Data-'.
- 'Data A' is the inverting pin 'Data-' and 'Data B' is the non-inverting pin 'Data+'
- If you can't get the connection to work it may be because you have mistakenly connected the lines the wrong way round.

### **3. FIELBUS**

The servo drive is equipped with an RJ45 connector (J1) on the front panel. The connector is used to connect the device to a MODBUS RTU fieldbus. The pin configuration is shown in the following illustration.

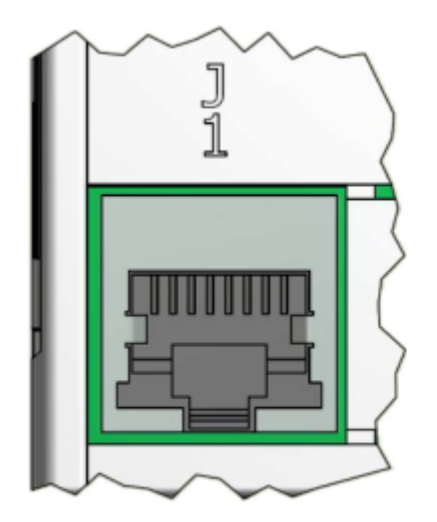

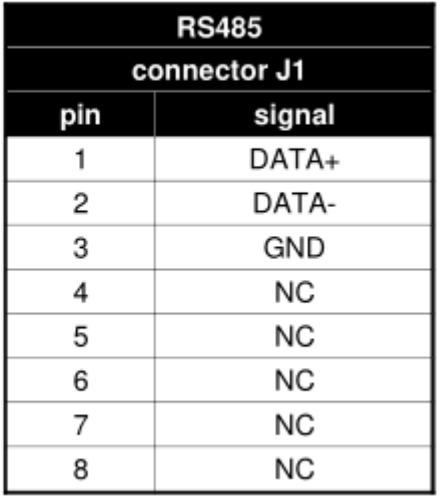